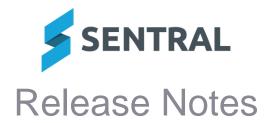

Version Release date 24.2.0 1/4/2024

## **Academic Reports**

## **Improvements**

 Added an XLS option to the Grade Results report export so that each class can be viewed in a separate tab

#### Issues resolved

Teachers were unable to access their own class comments in some circumstances

#### **Activities**

#### Issues resolved

Teachers were unable to access their own class comments in some circumstances

## API

### **Improvements**

Added the ability to retrieve Portal Level Access for a Contact

API: Get Person Associated Students

### **Continuum Trackers**

### **Improvements**

Reports: Added a new report called Marker Summary Report

This report shows the marker achievement status and date for selected cohorts of students. The report is generated as a CSV file.

Continuum Tracker | Reports | Marker Summary Report

Updated Literacy and Numeracy Learning Progressions from ACARA(v3)

## **Enterprise Setup**

## **Improvements**

 Access Control Level (ACL): Added an ACL called 'Can manage Data Source page' with the options 'None' and 'Allow'

Controlling access to the Data Source page restricts who can run a data sync. The default for this ACL is 'Allow' for Administrator access level and 'None' for every other access level.

# Fees and Billing

## **New features**

 Debtor Register: Search results display the number of Payment Schedules that have been set up for each debtor's unpaid invoices

This change applies to independent and ACT schools only.

### **Improvements**

- Aged Debtor Summary Report: This report will now only include invoices that are in PAID and AUTHORISED status
- Xero sync: Optimised the sync process between Sentral and Xero
- Export Debtors/Contacts: Updated the Debtors/Contacts export file to exclude the amounts of invoices/fees where the status is DRAFT or SUBMITTED

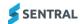

## Debtor Register: Made changes to column header names

A number of changes have been made to the Debtor Register and related export file.

- Renamed the '# of Active Invoices' column to 'Unpaid Invoices'.
- The number displayed in this column is the number of AUTHORISED invoices linked to the debtor. Previously, this displayed the number of DRAFT, SUBMITTED, AUTHORISED and PAID invoices linked to the debtor.
- The number is a hyperlink that takes you to the Debtor Overview | Invoices screen with the Invoice Status filter set to AUTHORISED. It shows you a list of all unpaid invoices for that debtor.

These changes apply to independent and ACT schools only.

## Debtor Overview: Updates to debtor balances

These changes apply to independent and ACT government schools only.

The following totals are displayed in the Debtor overview:

#### **Invoices**

Does not include Draft, Submitted, Voided or Deleted invoices

#### **Credit Notes**

Includes both allocated and unallocated credit amounts

## **Payments**

- Includes overpayments and prepayments
- Includes both allocated and unallocated overpayment and prepayment amounts

#### Refunds

Total amount of refunds processed in Sentral

#### **Balance**

- Overall debtor balance, including unallocated credit from credit notes, overpayments and prepayments
  - Credit Notes Remaining
  - Overpayments Remaining
  - Prepayments Remaining.

Totals do not appear if no related items exist for the debtor. For example, the Credit Notes and Credit Notes Remaining totals do not appear if no credit notes have been created for the debtor.

## Student Overview: Removed Owed and Invoiced values

These values have been removed from the Student Overview because they can't be calculated accurately at the student level. Corresponding values can still be viewed at the debtor level via the Debtor Overview.

This change impacts independent and ACT schools only.

- Debtor Register: Added ability to display up to 1,000 results per page on the Debtor Register
- Refunds [NSW DoE]: Refunding a payment updates the Amount Due and Status on the linked fee

This change impacts NSW Department of Education (DoE) schools only.

Refunding a payment will now update the Amount Paid, Amount Due and Status (if required) of the linked fee. For example, if a \$100 fee has a \$20 payment, the Amount Paid for the fee would be \$20 and the Amount Due would be \$80. If you refund the \$20 payment, the Amount Paid will now update to \$0 and the Amount Due will update to \$100. If you want to cancel the linked fee after refunding a payment, select Actions | Cancel Fees for that fee in the Fee Register. If you want to adjust the amount of the linked fee after refunding a payment, select Actions | Adjust Fee Amount for that fee in the Fee Register.

- Credit Note Import: Added validation to prevent import of credit note if specified student is not linked to specified debtor
- Sorting by Order No on the Orders Awaiting Delivery screen displayed a Page Not Found error

Purchase Orders | Awaiting Delivery

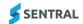

Home screen: Values added to Debtors/Contacts tile

The Debtors/Contacts tile on the module home screen now shows the following values:

- Number of debtors/contacts in debit
- Number of debtors/contacts in credit
- Number of active debtors/contacts
- Number of inactive debtors/contacts
- Total number of debtors

Clicking one of these numbers opens the Debtor/Contact Register pre-filtered to display the relevant debtors/contacts.

### Issues resolved

 Adjust Fee Amount [NSW DoE]: A 'No fee line items found' message displayed for some fees

This issue affected NSW Department of Education (NSW DoE) schools only

 Billing Run: An error message displayed if a selected debtor had a combination of active and departed students

The error appeared during the Billing Run (Billing | Billing) if the Search Debtors button was selected on the Select Who To Bill screen, and one or more of the selected debtors was linked to a combination of active and departed students.

The error appeared when Next was selected on the Select Fees to Bill screen.

This issue affected independent schools only.

 Xero Sync: Invoice status was not updated correctly in Sentral after deleting a payment in Xero

This issue only affected schools that integrate with Xero as their financial management system.

- Xero Sync: Invoice with 100% discount was set to VOIDED after syncing to Xero
   An invoice with a 100% discount now has a status of PAID after syncing to Xero. This status matches the invoice status in Xero.
- Pay Outstanding [NSW DoE]: An error message displayed if a student had any fees linked to different contacts

This issue affected NSW DoE schools only.

 If the Student Overview | Pay Outstanding menu item was clicked when a student had any fees that were linked to different contacts, a message displayed saying 'Receiving payments across different contacts is not supported'.

This message will now only appear if the student has unpaid (i.e. AUTHORISED) fees that are linked to different contacts.

If a student has unpaid fees linked to different contacts, these fees can still be paid individually via the Student Overview | Fees screen.

- Contact Export [NSW DoE]: Contact Total Paid value included refunded payments
   This issue affected NSW DoE schools only
- Debtor Export: 'Debtor Total Outstanding Amount Owed column did not include allocated credit

For independent schools:

The 'Debtor Total Outstanding Amount Owed' value in the Debtors export (Exports | Debtors) did not include the value of credit notes, overpayments and prepayments that had been allocated to invoices.

For NSW DoE schools:

The 'Contact Total Outstanding Amount Owed' value in the Contacts export (Exports | Contacts) did not include the value of credits, overpayments and prepayments that had been allocated to fees.

 A Payment Request was not linked to student when an invoice for a future student was published to the Parent Portal

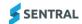

## Health

## **Improvements**

 Search: Added External ID and DOB details to the student search results dropdown when choosing student to administer medication

The External ID and DOB detail was also applied for the student search in sickbay.

### Issues resolved

- Reports: An error occurred when the system attempted to render the Ambulance Report table on Health home screen
- Medical Conditions: The student's medical condition shown on various screens did not display all information

This issue occurred for schools using the Enrolments module. Main areas affected included:

- Health | [Student] | Student Medical Records
- Health | Sickbay | Sickbay Register | Add Sickbay Entry | [Student]
- Attendance | Sickbay | Sickbay Register | Add Sickbay Entry | [Student]
- Profiles V2 | [Student] | Summary | Overview
- Profiles V2 | [Student] | Summary | Enrolment Summary
- Profiles V2 | [Student] | Health | Medical Records.
- Sick Bay: The display of medical conditions when creating or editing a sick bay record took up too much space

The way medical conditions were shown when creating a sick bay record for a student with multiple medical conditions resulted in users having to scroll down multiple page lengths to get to the data entry area.

The display has been changed into a tabular format. It now only lists core medical conditions details to ensure the data can still be viewed easily without impeding sickbay record data entry.

# Integrations

Issues resolved

Hapara integration was unable to generate classes or students

## Interviews

**New features** 

 Added the ability for users with the appropriate permissions to edit the email templates sent to parents for Interviews.

Interviews | Setup Interviews | Modify Notification Templates

## **Improvements**

Added the ability to view sent interview email notifications in Outbound Messages
 A record of interview notification emails sent when setting up interview sessions (Interviews | Setup | Save and Notify Parents) can now be viewed in Outbound Messages.

## Issue Tracking

Issues resolved

WHS task type did not behave as intended

Edit and View modes now display the correct fields.

Tasks can be closed while in Edit mode.

### Portal

Issues resolved

Added a transparent background to the logo for Parent Portal mobile view
 Enterprise | Portal | Portal Customisation

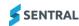

## **Portal Console**

## **Improvements**

- Added the ability for Sentral Staff to provision portal users for schools based on Enrolment information
- Enhanced the surname search capability to support multi-part names
   Portal Console | Setup | Parent Access | Contact Keys

#### Issues resolved

- Parents were able to view the Calendar in the Parent App despite the settings not allowing for it
  - Portal Console Setup | General settings | 'No calendar' selected
- Some information was missing in the custom student key letter for parents
- Broadcasting push notification to parents generated an unexpected error
- Parents were able to select past dates while creating future absence requests for their children

### **REST API**

## **Improvements**

RESTAPI: Provided a shortName attribute for Markbook columns in the API

## Sentral Pay

## **Improvements**

• Introduced an alert message for customers who go into the Payments module without first having engaged with Sentral to set up their Sentral Pay (Ezidebit) account

### Issues resolved

Import from CASES21: Invoices could not be imported from CASES21 for some students
 Importing invoices from CASES21 (Sentral Pay | Import from CASES21) displayed 'Bill's linked
 family record not found' and 'Bill's linked student record not found' errors for some records.
 This issue affected Victorian government schools only.

## Sentral Setup

## **Improvements**

Core: Data sync will run every hour for SAIS schools

### Sentral for Parents

## **Improvements**

- Added a button to Unexplained Absences to prompt a parent to provide an explanation Portal | Absences
- Updated functionality for Future Absence Requests to prevent parents from requesting absences dated in the past

Portal | Absences | Request an Absence

# **Student Profiles**

## **Improvements**

Added a link to Emergency Care Plans from the Profiles Register
 Profiles | Health | Emergency Care Plan

## Issues resolved

 Legacy custody flags were not being removed from students when they were no longer in Shared Households

## Wellbeing

## **Improvements**

Added the 'Follow Up Action Status' field to the Incidents Report export file

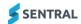

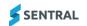